## **TXT**

# **AMS-22 AUDIO I/F for MUSIC & STREAMING**

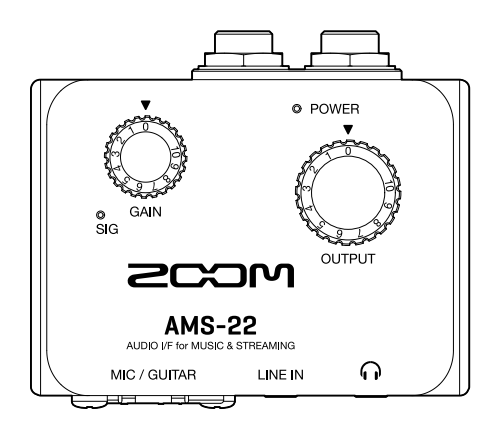

## **Guida rapida**

#### Leggete attentamente le Precauzioni d'uso e sicurezza prima dell'utilizzo.

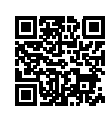

E' possibile scaricare il Manuale Operativo dal sito web di ZOOM ([www.zoom.jp/docs/ams-22](https://www.zoom.jp/docs/ams-22)). La pagina contiene i file in formato PDF e HTML. Il formato PDF è adatto alla stampa su carta e alla lettura su computer. Il formato HTML può essere letto sui browser web ed è progettato per la lettura su smartphone e tablet.

#### © 2022 ZOOM CORPORATION

E' proibita la copia, totale o parziale, di questo manuale, senza autorizzazione.

Potreste aver bisogno di questo manuale in futuro. Conservatelo in luogo accessibile.

Il contenuto di questo manuale e le specifiche del prodotto possono variare senza obbligo di preavviso.

## **Collegarsi a un computer**

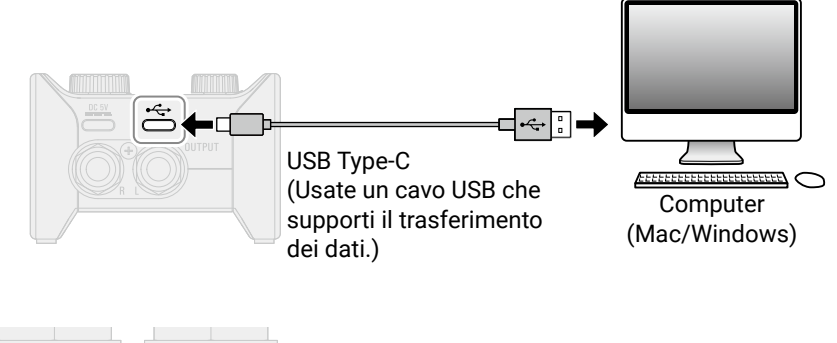

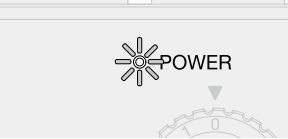

Verificate che l'indicatore di alimentazione sia rosso.

E' necessario un driver dedicato quando collegate un AMS-22 a un computer Windows per fare musica usando un DAW.

Il driver dedicato può essere scaricato dalla pagina del prodotto sul sito web di ZOOM [\(zoomcorp.com](https://zoomcorp.com)). Seguite le istruzioni in "Product driver installation guide" per installare ZOOM AMS-22 Driver.

## **Collegare strumenti e microfoni**

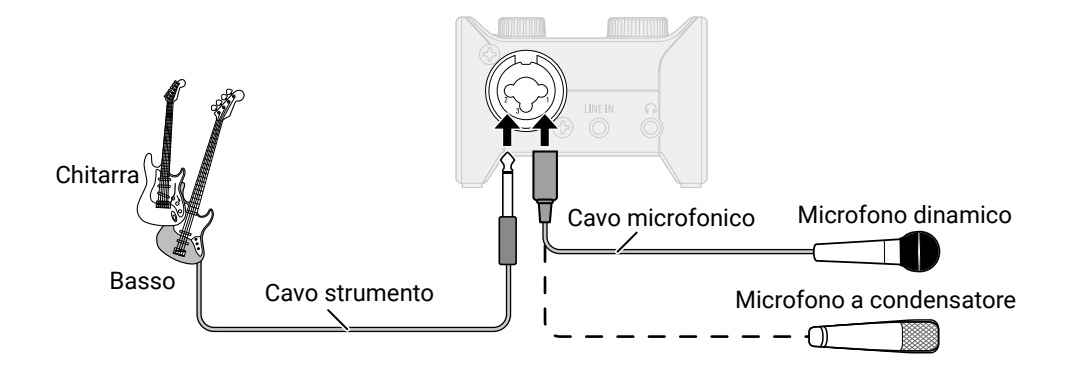

#### ■ Interruttore 48V

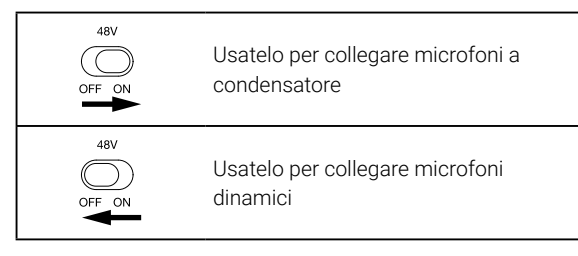

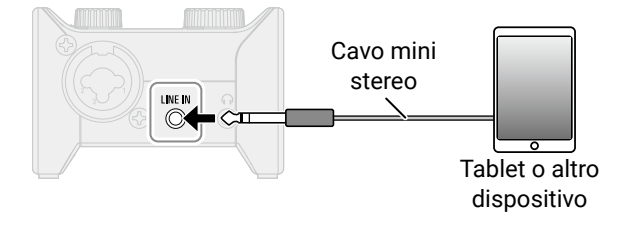

I suoni in ingresso dai jack MIC/GUITAR e LINE IN contemporaneamente, saranno mixati.

## **Regolare il gain in ingresso**

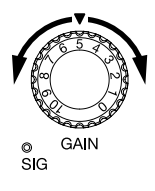

Regolate il livello del segnale in ingresso dal jack MIC/GUITAR. Impostatelo in modo che l'indicatore di livello non sia rosso.

### Usare il monitoraggio diretto

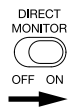

Quando l'interruttore DIRECT MONITOR è su ON, il suono in ingresso su AMS-22 può essere monitorato direttamente dai jack OUTPUT e cuffie (prima che passi dal computer).

## **Regolare il volume**

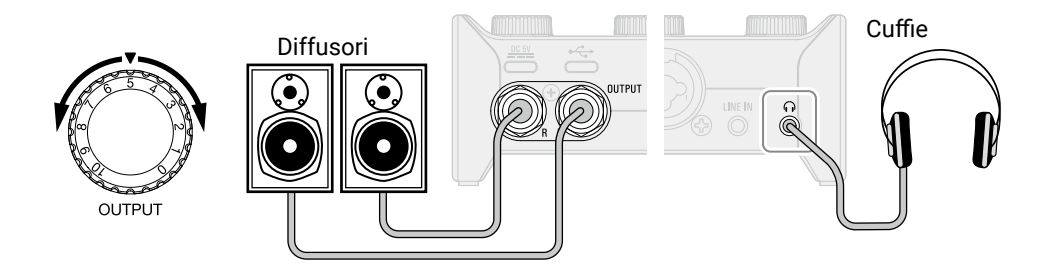

## **Funzione delle parti**

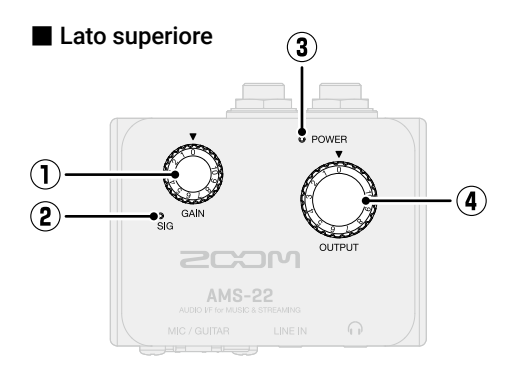

#### ① **Manopola GAIN**

Usatela per regolare il livello del segnale in ingresso dal jack MIC/GUITAR.

#### ② **Indicatore di livello**

Mostra il livello del segnale dopo la regolazione della manopola del gain. Il colore dell'indicatore varia in base al livello del segnale.

Luce verde: Segnale in ingresso presente.

Luce rossa: Segnale in ingresso in clip.

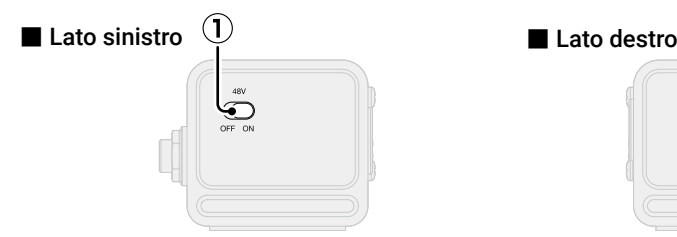

#### ① **Interruttore 48V**

Commuta l'alimentazione phantom a +48V su ON/OFF. Posizionatelo su ON quando collegate microfoni a condensatore.

#### ② **Interruttore DIRECT MONITOR**

Posizionatelo su ON per monitorare direttamente il suono dal jack MIC/GUI-TAR prima che passi dal computer.

#### ③ **Indicatore POWER**

Si accende quando l'unità è accesa.

#### ④ **Manopola OUTPUT**

Usatela per regolare i volumi dei segnali in uscita dai jack standard OUTPUT e dal jack cuffie.

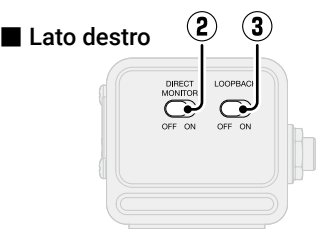

#### ③ **Interruttore LOOPBACK**

Posizionatelo su ON per inviare un mix dei suoni eseguiti dal computer e in ingresso tramite AMS-22 nuovamente al computer.

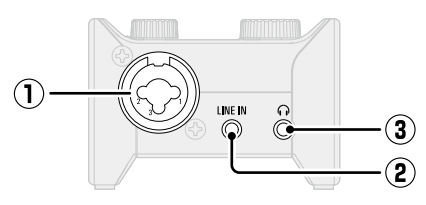

#### ① **Jack MIC/GUITAR**

Questo jack ingresso ha un preampli microfonico incorporato. Collegate qui microfoni, tastiere, chitarre e altre fonti sonore. Può essere usato sia con connettori XLR che standard (bilanciati o sbilanciati) .

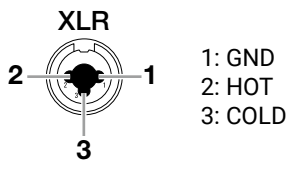

#### ② **Jack LINE IN**

Usatelo per collegare tablet e altri dispositivi con cavo mini stereo.

#### ■ Lato frontale ■ Lato posteriore

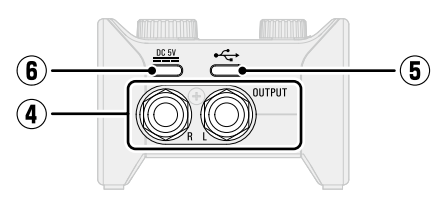

#### ③ **Jack cuffie**

Invia in uscita un segnale stereo. Collegate qui le cuffie.

#### ④ **Jack standard OUTPUT**

Inviano in uscita i canali destro (R) e sinistro (L) di un segnale stereo. Collegateli a diffusori con ampli incorporato, ad esempio.

#### ⑤ **Porta USB (Type-C)**

Usate questa porta USB per collegare computer, smartphone e tablet.

#### ⑥ **Porta DC 5V (Type-C)**

Usate questa porta USB di alimentazione per collegare un adattatore AC o una batteria portatile.

## **Usare smartphone e tablet**

Per l'uso con uno smartphone o tablet, è necessario usare un'alimentazione esterna.

### Alimentazione esterna

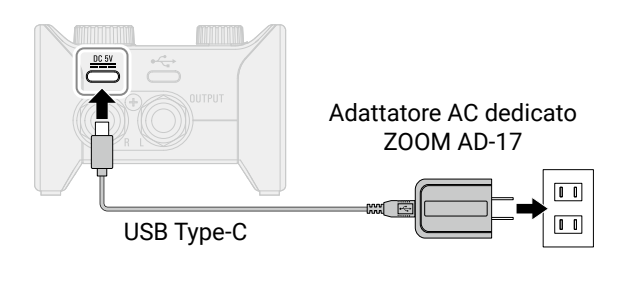

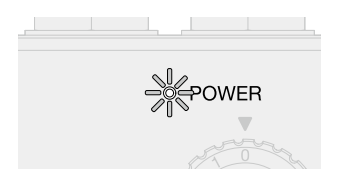

Verificate che l'indicatore di alimentazione sia rosso.

## Connessioni

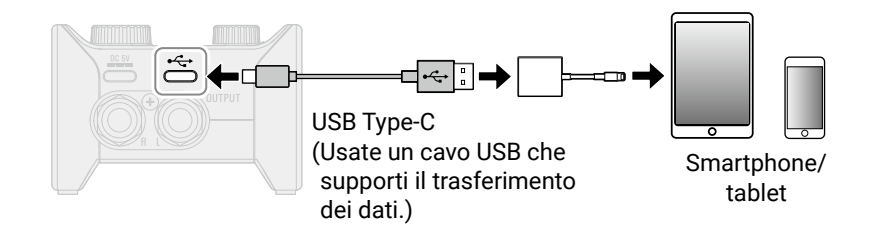

Per collegare smartphone e tablet, sono necessari cavi USB e adattatori adatti ai connettori.

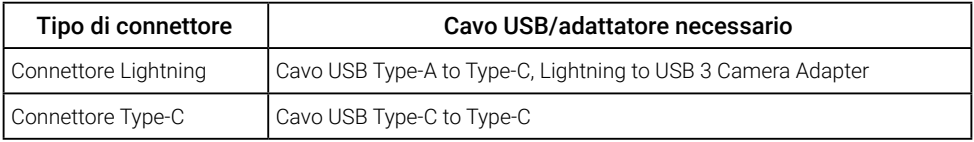

## **Diagnostica**

#### Impossibile selezionare o usare AMS-22

- → Verificate che AMS-22 sia stato collegato correttamente al computer.
- → Uscite dai software in uso con AMS-22. Poi, scollegate e ricollegate il cavo USB collegato a AMS-22.
- → Collegate AMS-22 direttamente a una porta USB sul computer. Non collegate usando un hub USB.
- → Collegandovi a un computer Windows, installare il driver dedicato può risolvere problemi con applicazioni diverse dai DAW.
- → Reinstallate il driver.

#### Il suono dei dispositivi collegati ai jack ingresso è distorto, troppo basso o silenzioso

- → Usando un microfono a condensatore, posizionate l'interruttore 48V su ON.
- → Verificate che l'indicatore di livello non sia rosso. Se è rosso, abbassate la manopola GAIN.
- $\rightarrow$  Regolate la manopola GAIN.
- → Regolate la manopola OUTPUT.

#### Impossibile riprodurre o registrare

→ Verificate che l'impostazione del suono sul computer in uso sia "ZOOM AMS-22".

- → Verificate che AMS-22 sia impostato come ingresso e uscita nel software in uso.
- → Uscite dai software in uso con AMS-22. Poi, scollegate e ricollegate il cavo USB collegato a AMS-22.

#### Il suono in riproduzione non si sente o è basso

- → Verificate le connessioni e le impostazioni di volume dei diffusori.
- → Regolate la manopola OUTPUT.

#### L'audio registrato è troppo alto, basso o silenzioso

 $\rightarrow$  Regolate la manopola GAIN.

#### Impossibile usare uno smartphone o un tablet

→ Verificate che l'alimentazione esterna sia collegata correttamente.

#### Il suono salta in riproduzione o registrazione

- → Se la dimensione del buffer audio del software in uso può essere regolata, aumentatela.
- → Disattivate la funzione di risparmio automatico e altre impostazioni di risparmio energetico del computer.
- $\rightarrow$  Collegate AMS-22 direttamente a una porta USB sul computer. Non usate un hub USB.

I nomi dei prodotti, marchi registrati e nomi di Società citati in questo documento sono di proprietà dei rispettivi detentori. Windows® è un marchio o marchio registrato di Microsoft® Corporation. Mac è un marchio o marchio registrato di Apple Inc. Tutti i marchi e i marchi registrati citati in questo documento sono a mero scopo identificativo e non intendono infrangere i copyright dei rispettivi detentori.

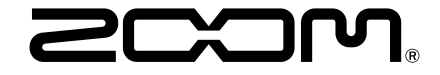

#### ZOOM CORPORATION

4-4-3 Kanda-surugadai, Chiyoda-ku, Tokyo 101-0062 Japan [zoomcorp.com](https://zoomcorp.com)